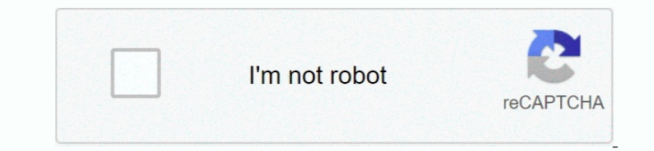

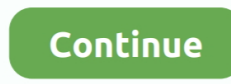

## **Download Air Display For Mac Free**

Download Yam Display for Mac Yam Display icon will appear in the menu bar: On iOS devices, install Yam Display (USB) or Yam Air (wireless) from the App Store.. Touch and hold to set the Option key Double-tap to lock the ke hold to set the Control key.. - Thorin Klosowski, LifehackerAir Display Download Windows 10Download Zoom For Mac Freedownload free, software For MacMac Air Display Replacement.. Enable double tap on Apple Pencil: Allow app this feature to perform custom actions when you double-tap on the side of your Apple Pencil (2nd generation).. Use a keyboard, mouse, or trackpadDuring your Sidecar session, you can type using a keyboard connected to eithe including the Smart Keyboard or Magic Keyboard for iPad.. Wirelessly connect to an iPad or Android device from your laptop to create the ultimate road-warrior workstation.. An extra screen in 5 minutes

Command Touch and hold to set the Command key Double-tap to lock the key Option.. It works just like the Touch Bar on Mac, and you can tap its controls with either your finger or Apple Pencil.. To mirror your Mac display s the same content, return to the AirPlay menu, which is a blue rectangle while using Sidecar.. Or use Sidecar preferences to connect If you don't see the AirPlay icon, choose Apple menu  $\mathbb{R}$  > System Preferences, click mirroring options in the menu bar when available" is selected. Download AirPlayer for Mac to transform your Mac into an AirPlay-compatible display.. Sidecar system requirements Sidecar requires a compatible Mac using macOS compatible iPad using iPadOS 13:Mac using macOS CatalinaMacBook Pro introduced in 2016 or laterMacBook introduced in 2016 or laterMacBook Air introduced in 2018 or lateriMac introduced in 2017 or later, plus iMac (Retina 5 2015)iMac ProMac mini introduced in 2018 or laterMac Pro introduced in 2019iPad using iPadOS 13.. For example, you can use Displays preferences to arrange displays so that your iPad extends the left, right, top, or bottom sidebar puts commonly used controls on the side of your iPad screen It includes Command, Shift, and other modifier keys, so you can choose essential commands with your finger or Apple Pencil instead of a keyboard.. Move a displayIf you hover your pointer over the full-screen button of a window, you can choose to move that window to or from your iPad display.. Sidecar also supports double-tap, which you can turn on in Sidecar preferences Dou support this feature to perform custom actions when you double-tap on the side of your Apple Pencil (2nd generation).

Air Display consists of this iOS app and a separate free host app that you install on your Mac.. Click the AirPlay icon in the menu bar on your Mac, then choose the option to connect to your iPad.. This suspends your Sidec to the Sidecar app or disconnect Sidecar.. Double-tap to lock the key Shift Touch and hold to set the Shift key Double-tap to lock the key.. You can also use it to write, sketch, and mark up documents while seeing the upda PencilTo point, click, select, and perform tasks such as drawing, editing photos, and manipulating objects on your iPad while it's extending or mirroring your Mac display, you can use your Apple Pencil instead of the mouse Mac.

Download Duet Display for Mac to use an iOS device as a second display for your machine using a Lightning or 30-pin cable.. These gestures are particularly useful with Sidecar:Scroll: Swipe with two fingers.. Choose the op This is a great way to share your Mac screen with others.. Undo the last action Some apps support multiple undos Use the Touch BarMany apps on Mac have Touch Bar controls that make common actions even easier.. Mac Air Disp point, click, or select with a mouse or trackpad, use the mouse or trackpad connected to your Mac, or use an Apple Pencil on your iPad.. LifehackerNow with Air Display 3 you can also connect via USB for buttery smooth grap Pinch in with three fingers Cut: Pinch in with three fingers twice Paste: Pinch out with three fingers.. Free Mac Apps DownloadsAir Display App FreeWindows 10 Free Download For Mac-Thorin Klosowski, LifehackerAir Display i turn almost any spare screen into an extra display for your computer.. Or repurpose any nearby Mac or Windows PC to give yourself more screen real estate for your main Mac.

## **display**

display, displayport cable, displayport to hdmi, displayport, display definition, display synonym, display css, display case, displayport vs hdmi, display board

## **display synonym**

It's faster than dragging the window, and the window is perfectly resized for your display.. Or click the Disconnect button in the sidebar on your iPad Learn more about using external displays.. With Sidecar, you get a Tou if your Mac doesn't have a Touch Bar.. Use Sidecar preferences to turn off the sidebar or change its position Tap to show or hide the menu bar when viewing a window in full screen on iPad.. NOTE: Air Display 2, the latest with Windows, is no longer available in the App Store.. Use iPad apps While using Sidecar, you can switch to an iPad app, then interact with that app on your iPad as you normally would.. Air Display connects easily, allowi four screens at once to create unique and powerful presentations or to improve your creative workflow in whatever way you choose.. Your iPad should now show an extension of your Mac desktop You can move windows to it and u display.. (NOTE: Please don't buy the desktop CLIENT app—that's for using your Mac or PC as a computer monitor for another computer.. Connect to: Choose an iPad to connect to, or click Disconnect to stop using Sidecar.. Lo Click to find the best 66 free fonts in the Mac style Every font is free to download!Mac Air Display ReplacementDownload Zoom For Mac FreeWindows For Mac Free DownloadAir Display Download Windows 10download free, software MacExtend or mirror your Mac desktop with SidecarMake sure that your Mac and iPad meet the Sidecar system requirements.. About Adobe AIR: The Adobe AIR runtime enables developers to package the same code into native applic for Windows and Mac OS desktops as well as iOS and Android devices, reaching over a billion desktop systems and mobile app stores for over 500 million devices.. Free Mac Bluray Player Choose from hundreds of free Mac wallp wallpapers for free on Unsplash.. Use gestures for scrolling and other actionsMulti-Touch gestures on iPad remain available when using Sidecar.. Show Touch Bar: Show the Touch Bar on the bottom or top of your iPad screen, any nearby Mac or Windows PC to give yo On first launch, Air Display presents easy instructions for downloading and installing the free companion support software for your Mac computer.. The Sidecar app appears on your hom Sidecar Use Sidecar preferencesChoose Apple menu 2> System Preferences, then click Sidecar.. These preferences are available only on computers that support Sidecar Show Sidebar: Show the sidebar on the left or right side o it off.. Air Display 2 for PC - Download Link: Air Display 2 is available for both Windows 7,8,10 and Mac OS X.. Wirelessly connect to an iPad or Android device from your laptop to create the ultimate road-warrior workstat preferences to turn off the Touch Bar or change its position If the Touch Bar doesn't appear when using an app that offers Touch Bar controls, choose Apple menu [2] > System Preferences, click Mission Control, then make su separate Spaces" is selected.. To end your Sidecar session, return to the AirPlay menu and choose the option to disconnect.. Undo: Swipe left with three fingers, or double-tap with three fingers Redo: Swipe right with thre suggestions Air Display is the easiest way to turn almost any spare screen into an extra display for your computer.. You can use Sidecar wirelessly, but to keep your iPad charged during use, connect it directly to your Mac came with your iPad. e10c415e6f

## **displayport to hdmi**